# Содержание

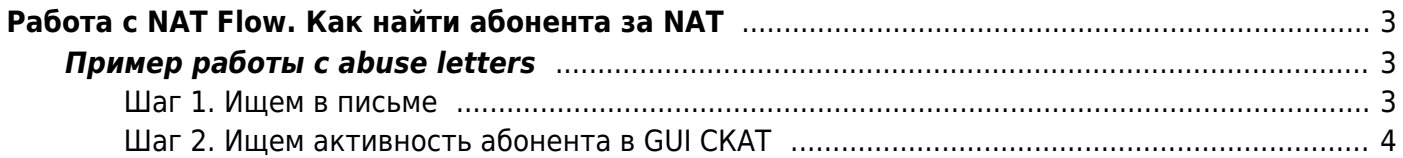

# <span id="page-2-0"></span>**Работа с NAT Flow. Как найти абонента за NAT**

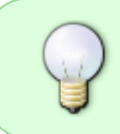

Для работы данной функциональности необходимы следующие компоненты: [Модуль QoE Stor](https://wiki.vasexperts.ru/doku.php?id=dpi:dpi_components:qoestor:start) и [Интерфейс управления СКАТ DPI.](https://wiki.vasexperts.ru/doku.php?id=dpi:dpi_components:dpiui:start) Описание настройки NAT в QoE: [Конфигурация NAT Flow](https://wiki.vasexperts.ru/doku.php?id=dpi:dpi_components:qoestor:configuration:nat_flow:start)

## <span id="page-2-1"></span>**Пример работы с abuse letters**

Ищем конкретного абонента, на которого пришел внешний abuse.

В письме с abuse, как правило, приведен «белый» адрес из NAT-пула, требуется понять кто из абонентов в известное время за этим NAT-пулом ходил на ресурс, где зафиксирована вирусная активность.

Нужно сделать **2 шага** — найти в abuse письме необходимые признаки и по ним в GUI СКАТ идентифицировать абонента.

## <span id="page-2-2"></span>**Шаг 1. Ищем в письме**

- 1. Адрес из своего NAT-пула (source IP).
- 2. Адрес атакуемого ресурса (destination IP)
- 3. Время активности на атакуемом ресурсе (с учетом часовых поясов!)

#### **Пример 1.** From: "EGP Abuse Dent." cabuse-notify+32977 45.199.184.208 45@abuse.esp Date: Sun Feb 19 2023 18:37:17 GMT+0000 (Coordinated Universal Time) tion area Subject: | EGP Cloudblock RBL / 1676831816.32977 | | probe/scan/virus/trojan | 45.199.184.208 (PTR: -) (ALERT: extremely problematic /24, 32-63 abusive hosts) ========== X-ARF Style Summary ========== Date: 0023-02519119386555101000 Source: 45.199.184.208 Type of Abuse: Portscan/Malware/Intrusion Attempts Logs: 19:36:48.510541 rule 0/0(match): block in on vmx0: 45.199.184.208.42205 > 91.190.98.8.59891 Flags [5], seq 3517664982, win 0, options [mss 1412], length 0 -To whom it may concern,45.199.184.208 is reported to you for performing unwanted activities toward our **Пример 2.**

Below is an overview of recently recorded abusive activity from 65.195.93.8/32

Source IP / Targeted host / Issue processed @ / Log entry (see notes below) -\* 45.195.93.8 tpc-022.mach3builders.nl <mark>2023-01-30T15:45:15+01:00</mark>15:45:12.435802 rule 0/0(match): block in on vmx0: 45.195.93.8.40422 > 91.190.98.11.445 Flags [5], seq 2611011070, win 0, options [mss 1412], length 0 \* 45.195.93.8 tpc-022.mach3builders.nl 2023-01-30T15:45:14-01:00 15:45:11.870278 rule 0/0(match): block in on vmx0: 45.195.93.8.40422 > 91.190.98.11.445: Flags [S], seq 2611011070, win 0, options [mss 1412], length 0

#### Еще из полезного в письме может быть:

1. Причина abuse

Date: 2023-02-27T00:53:34+01:00

Source: 45.199.184.192

Type of Abuse: Portscan/Malware/Intrusion Attempts

Logs: 00:53:29.425121 rule 0/0(match): block in on vmx0: 45.199.184.192.65001 > 91.190.98.8.59891: Flags [S], seq 3803861910, win 0, options [mss 1412], length 0

2. История abuse (если активность была неоднократной)

The reported IP address 45.199.184.192 is part of 45.199.184.0/24; 33 of this network's 256 IP addresses (12.89%) were abusive in the last 90 days

Host Last logged attempt (Netherlands time zone)

45.199.184.1 (2022-12-24T20:58:33+01:00) 45.199.184.3 (2023-01-22T18:20:44+01:00)

45.199.184.4 (2023-01-03T16:19:43+01:00)

45.199.184.13 (2022-12-22T06:00:34+01:00)

Это может помочь понять масштаб проблемы и выявлять аналогичные проблемы в сети.

## <span id="page-3-0"></span>**Шаг 2. Ищем активность абонента в GUI СКАТ**

Задача — определить по логам, какой абонент за NAT-пулом (source IP), указанным в письме, в это время обращался к адресу destination IP.

Перед началом поиска стоит проверить 2 факта:

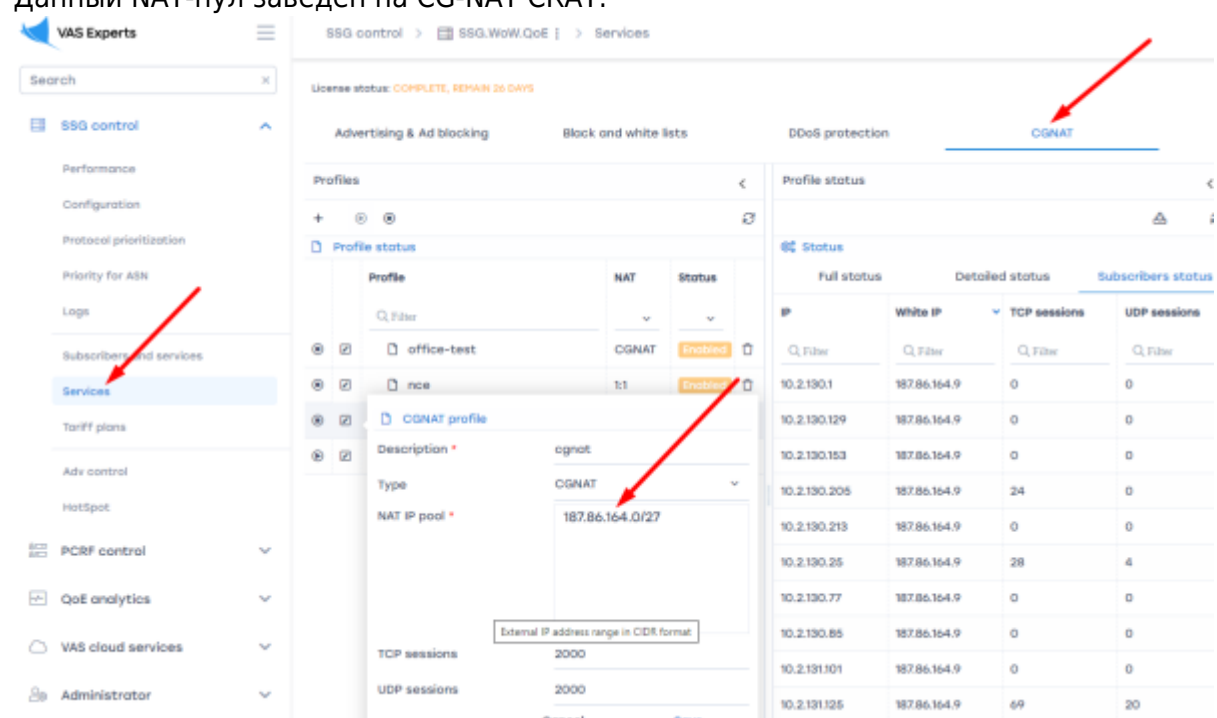

1. Данный NAT-пул заведен на CG-NAT СКАТ.

2. Время хранения логов NAT захватывает время abuse-активности. Посмотреть и настроить

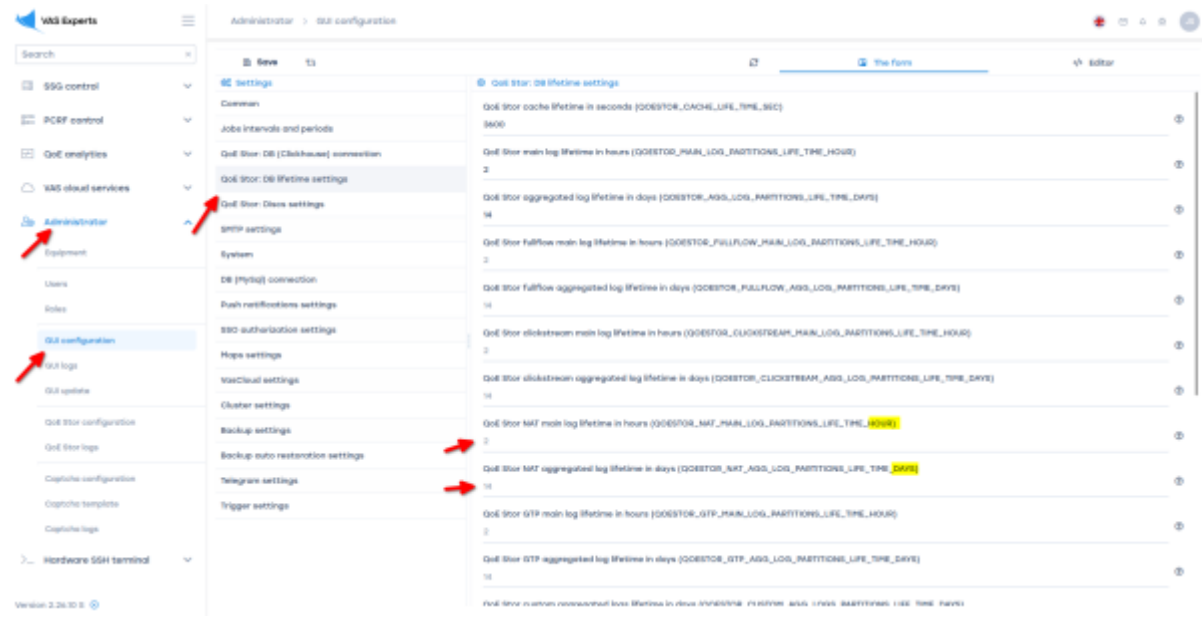

Далее в GUI СКАТ необходимо открыть раздел NAT flow, выбрать период, завести source и destination IP.

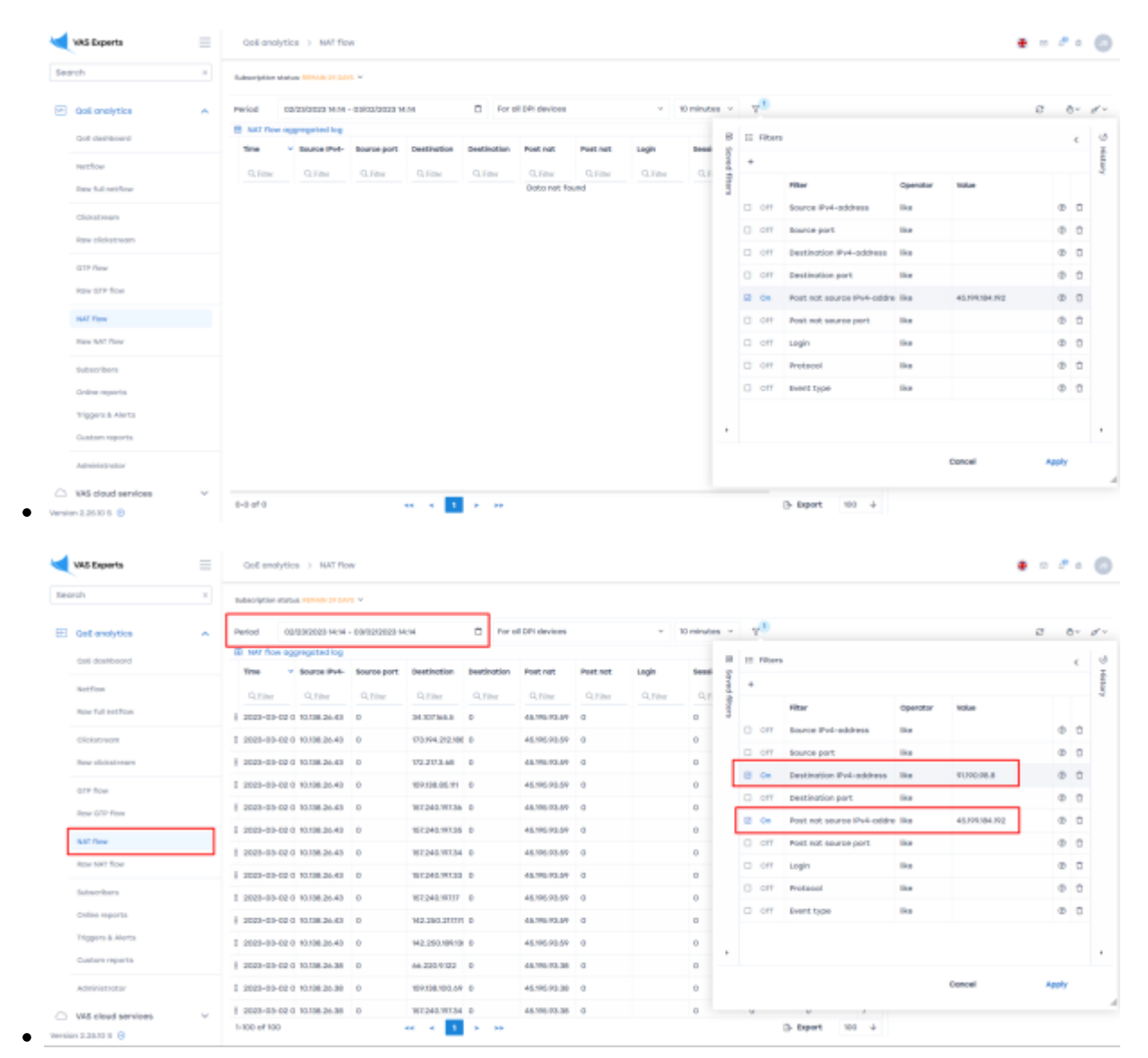

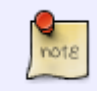

С найденным абонентом нужно произвести необходимые действия для профилактики дальнейших abuse.